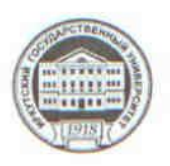

МИНИСТЕРСТВО ОБРАЗОВАНИЯ И НАУКИ РОССИЙСКОЙ ФЕДЕРАЦИИ

федеральное государственное бюджетное образовательное учреждение высшего образования «ИРКУТСКИЙ ГОСУДАРСТВЕННЫЙ УНИВЕРСИТЕТ»

ФГБОУ ВО «ИГУ» Педагогический институт Кафедра Информатики и методики обучения информатике

**УЯВЕРЖДАЮ TIEDATORVAIECKING VDICTIVITY** Директор ИИ ИГУ А.В. Семиров "21" июня 2018 г.

### Рабочая программа дисциплины (модуля)

Наименование дисциплины (модуля) Б1.В.ДВ.8.2 Системы автоматизированного проектирования

Направление подготовки 44.03.05 Педагогическое образование (с двумя профилями подготовки)

Тип образовательной программы академический бакалавриат

Направленность (профиль) подготовки Математика-Информатика

Квалификация (степень) выпускника - бакалавр

Форма обучения заочная

Согласовано с УМС ПИ ИГУ

Протокол №9 от «20» июня 2018 г. М.С. Павлова Председатель

Рекомендовано кафедрой Информатики и методики обучения информатике

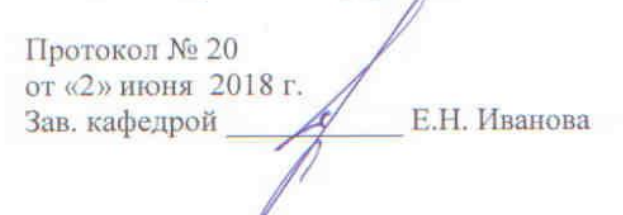

Иркутск 2018 г.

# Содержание

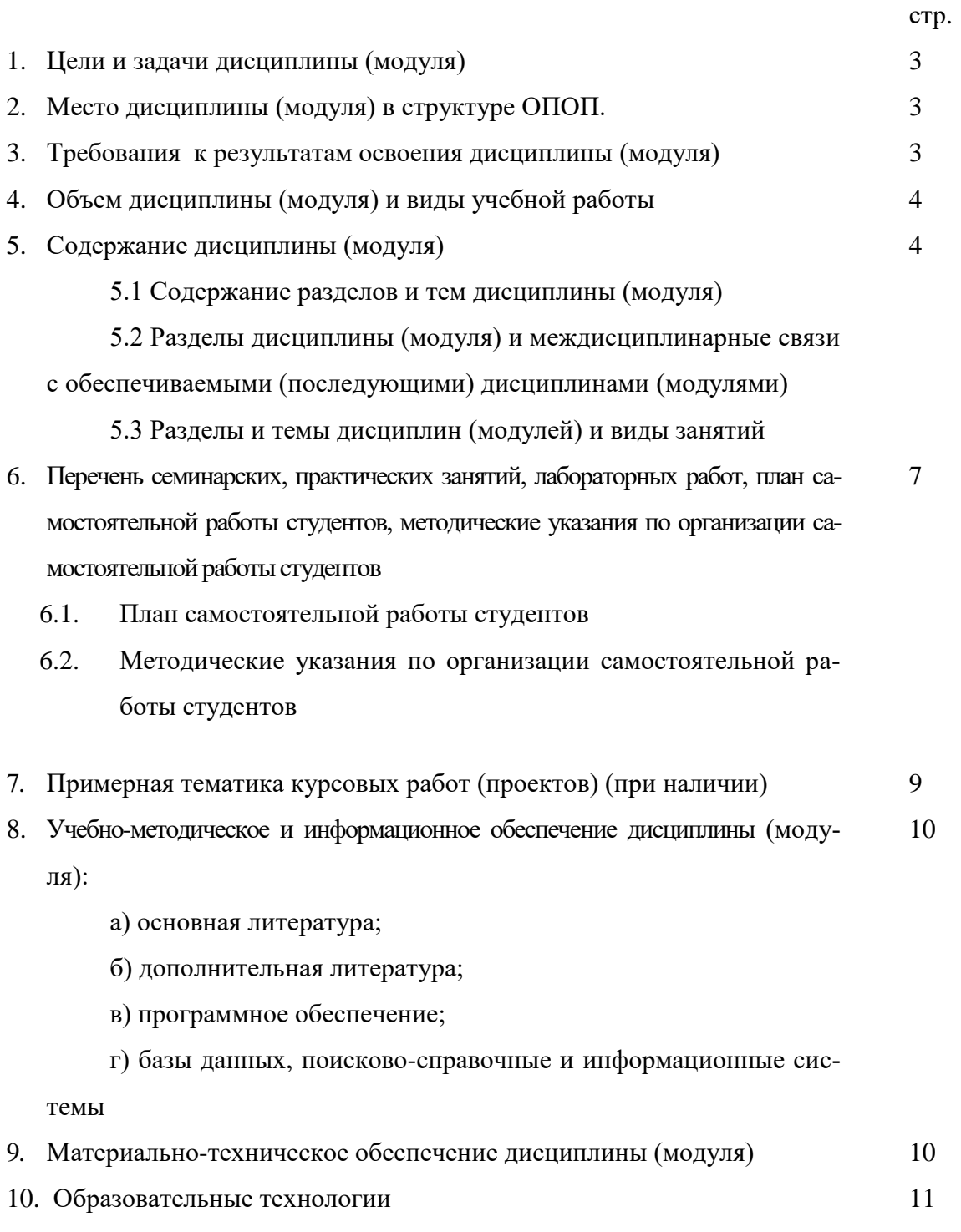

11. Оценочные средства (ОС) 11

# **1. Цели и задачи дисциплины (модуля):**

Цели дисциплины:

– формирование умений использовать современные системы автоматизированного проектирования.

Задачи дисциплины:

- изучение возможностей системы автоматизированного проектирования САПР «Компас-3D LT-V12»;

- освоение инструментария автоматизации плоского проектирования и объемного моделирования;

- освоение инструментария подготовки технологической и технической документации, содержащей текстовую и графическую информации.

## **2. Место дисциплины в структуре ОПОП:**

Курс является дисциплиной по выбору вариативной части профессионального блока учебного плана.

Дисциплина «Системы автоматизированного проектирования» изучается студентами на завершающем этапе графической подготовки; опирается на знания, полученные ими при изучении курсов «Компьютерная графика» и «Мультимедиа технологии».

## **3. Требования к результатам освоения дисциплины (модуля):**

Процесс изучения дисциплины (модуля) направлен на формирование следующих компетенций:

*ОК-3 - способность использовать естественнонаучные и математические знания для ориентирования в современном информационном пространстве;*

*ПК-11 - готовность использовать систематизированные теоретические и практические знания для постановки и решения исследовательских задач в области образования;*

*СПКИ-1 - готовность к применению теоретических знаний и практических умений в профессиональной деятельности.*

В результате изучения дисциплины студент должен:

В результате изучения дисциплины студент должен:

## *Знать:*

- о современных системах автоматизированного проектирования и графических редакторах, тенденциях их дальнейшего развития, основных принципах их работы;
- общие сведения о САПР «Компас-3D LT-V12» (ПК-11, СПКИ-1);
- средства осуществления плоского черчения (ОК-3);
- операции трехмерного моделирования деталей (ОК-3);
- конструкторскую и технологическую документацию (ОК-3).

## *Уметь:*

- выполнять в САПР «Компас-3D LT-V12» плоские чертежи, состоящие из отдельных графических примитивов: отрезков, дуг, окружностей, ломаных линий и т.д., с использованием команд построения и редактирования изображений, средств создания параметрических зависимостей и различных сервисных возможностей (ОК-3);
- создавать в САПР «Компас-3D LT-V12» трехмерные модели деталей и редактировать их (ОК-3);
- оформлять в САПР «Компас-3D LT-V12» конструкторскую и технологическую документацию (ОК-3).

## $\mathbf{B}$ nademy

- навыками использования полученных знаний и навыков при выполнении графической части расчетно-графических, лабораторных и курсовых работ других дисциплин и в будущей работе преподавателя (ОК-3);
- основными методами научных исследований в области систем автоматизированного проектирования (ПК-11, СПКИ-1);
- принципами работы с различными видами программного обеспечения (ОК-3);
- приемами работы с учебной, научной, справочной литературой (ПК-11, СПКИ-1).

# 4. Объем дисциплины (модуля) и виды учебной работы (разделяется по формам

обучения)

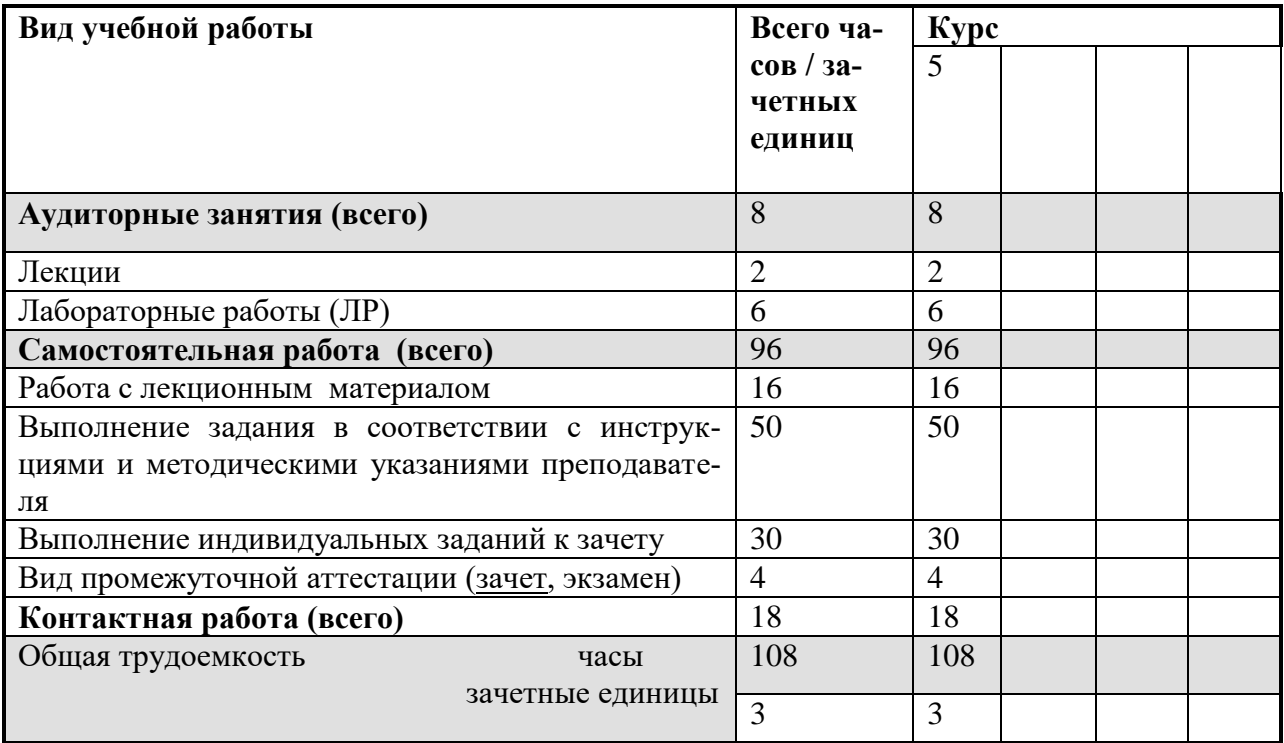

## 5. Содержание дисциплины (модуля)

### Раздел 1. Введение в системы автоматизированного проектирования

## $1.1$ . Введение в САПР

Понятие САПР. Классы САПР. Этапы развития. Характеристика отдельных классов САПР. САD-системы. Системы инженерного анализа. Системы технологической подготовки производства. САМ-системы. Системы управления данными об изделии. Интегрированные пакеты управления жизненным циклом изделия. Понятие машинной графики.

### **Раздел 2. Автоматизация черчения и геометрическое моделирование**

#### *2.1. Геометрическое моделирование.*

Применение машинной графики в проектной и конструкторской деятельности. Трехмерное моделирование как основа для построения ассоциативных чертежей. Виды геометрического моделирования. Каркасное моделирование. Поверхностное моделирование. Твердотельное моделирование. Создание примитивов. Булевы операции. Заметание и скиннинг. Декомпозиционные модели. Воксельное представление. Октантное дерево. Ячеечное представление. Конструктивные модели. Граничные модели.

## **Раздел 3. Основы построения плоских чертежей в САПР КОМПАС 3D LT-V12**

#### *3.1. Основные приемы работы в САПР КОМПАС 3D LT*

Версии программы КОМПАС для организации работы конструкторов. Возможности и ограничения программы КОМПАС 3D LT в сравнении и КОМПАС 3D. Установка программы. Интерфейс программы. Режимы работы. Инструменты режимов «Геометрия», «Обозначения», «Редактирование». Основные геометрические примитивы. Свойства примитивов. Способы построения примитивов.

### *3.2. Построение плоских чертежей.*

Создание чертежа и фрагмента. Настройка свойств чертежа. Масштабирование и перемещение чертежа. Анализ формы детали. Составление плана работы над чертежом. Работа с помощью вспомогательных прямых. Построение параллельных прямых. Усечение кривых. Деление окружности на равные части. Построение сопряжений. Нанесение линейных, радиальных и диаметральных размеров. Добавление дополнительных надписей на чертеж.

### *3.3.Оформление конструкторской документации.*

Требования, предъявляемые к чертежам. Единая система конструкторской документации. Правила нанесения надписей, технических требований и таблиц. Заполнение основной надписи. Оформление чертежей согласно требованиям ЕСКД.

## **Раздел 4. Основы трехмерного моделирования в САПР КОМПАС 3D LT-V12**

### *4.1. Основы построения трехмерных моделей.*

Геометрические тела и их элементы. Создание детали. Системы координат. Плоскости проекций. Создание эскизов. Требования, предъявляемые к эскизам. Формообразующие операции. Выдавливание. Вращение. Операция по сечениям. Кинематическая операция. Добавление и удаление материала. Вырезание выдавливанием. Дополнительные конструктивные элементы. Построение многогранников. Тела вращения. Способы построения тел вращения. Вырез четверти в трехмерной модели. Изменение цвета модели.

#### *4.2.Создание ассоциативного чертежа.*

Стандартные виды. Построение комплексного чертежа средствами режима «Геометрия». Проекционная связь. Понятие ассоциативного чертежа. Инструменты режима «Виды». Добавление и удаление видов. Настройка главного вида. Параметры стандартных видов. Изменение трехмерной модели с последующим изменением ассоциативного чертежа.

## *4.3.Сечения и разрезы.*

Понятие сечения. Понятие разреза. Отличие сечения от разреза. Горизонтальные, фронтальные и профильные разрезы. Построение простого разреза. Ломаный разрез. Построение ступенчатого разреза. Инструменты построения разрезов и сечений в КОМПАС. Нанесение линий разрезов. Добавление штриховки. Добавление к ассоциативному чертежу изометрии с вырезом четверти.

# **5.2 Разделы дисциплины и междисциплинарные связи с обеспечиваемыми (по-**

## **следующими) дисциплинами**

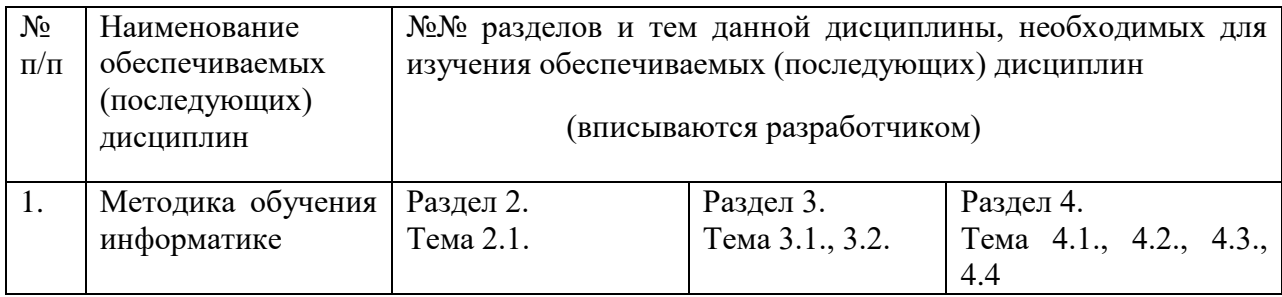

## **5.3. Разделы и темы дисциплин (модулей) и виды занятий**

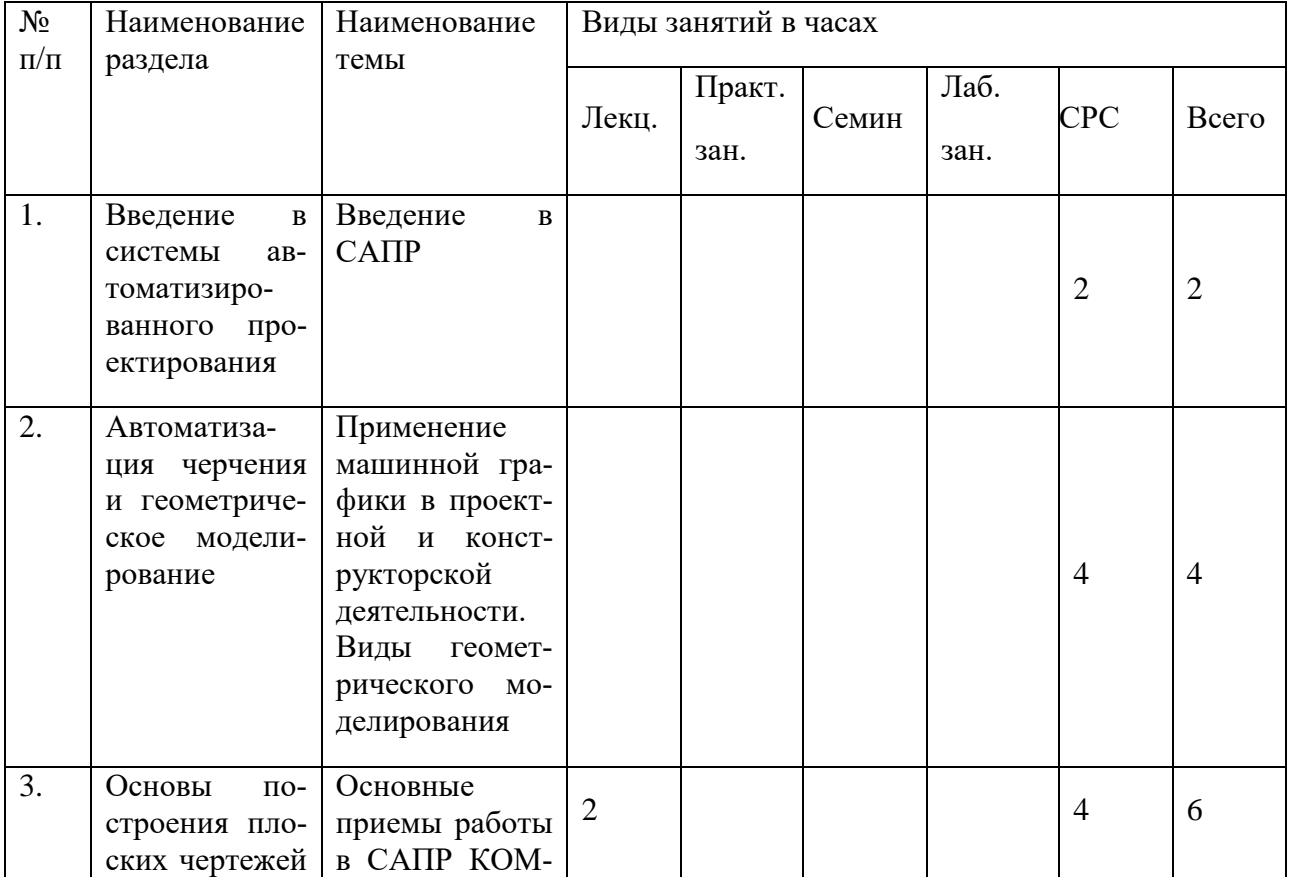

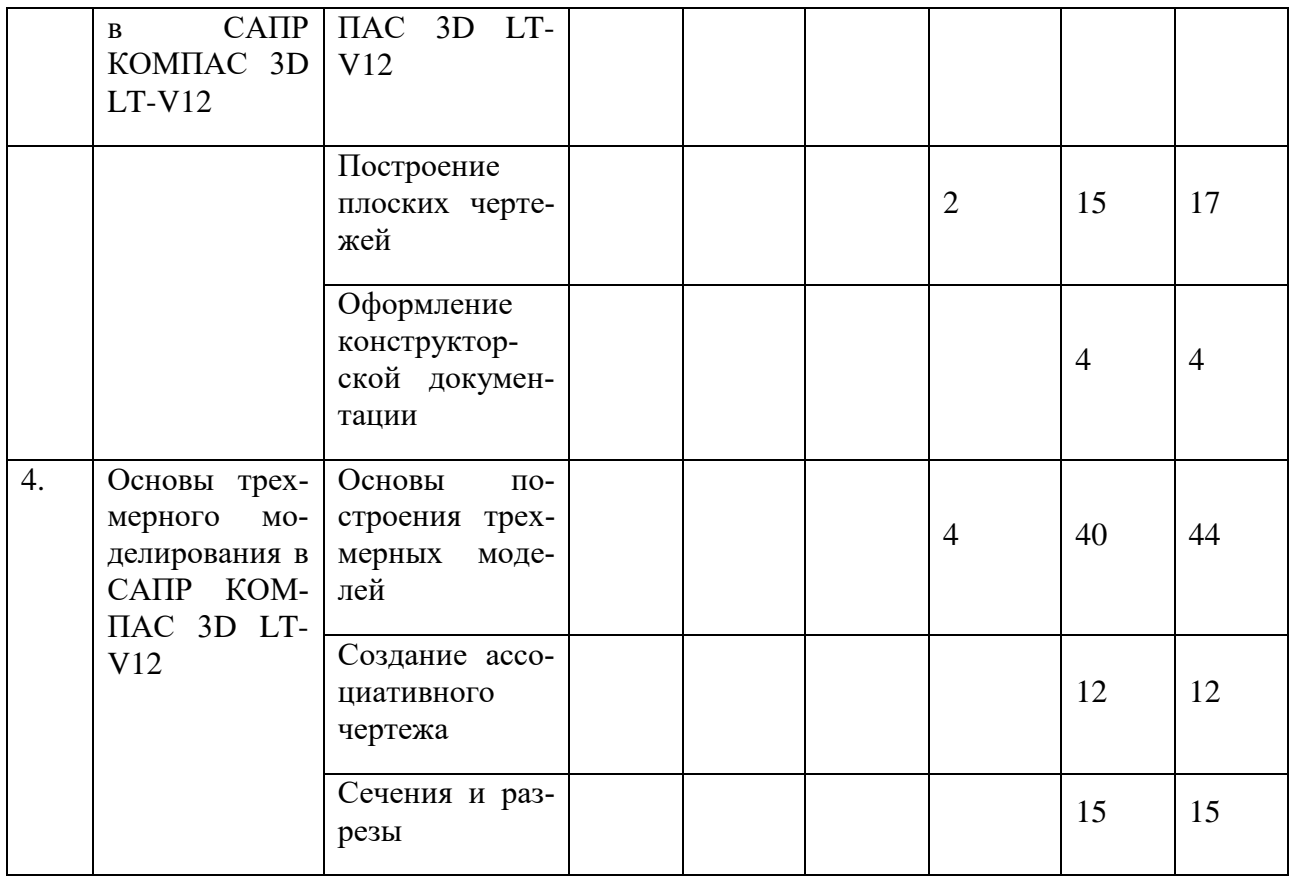

# **6. Перечень семинарских, практических занятий и лабораторных работ**

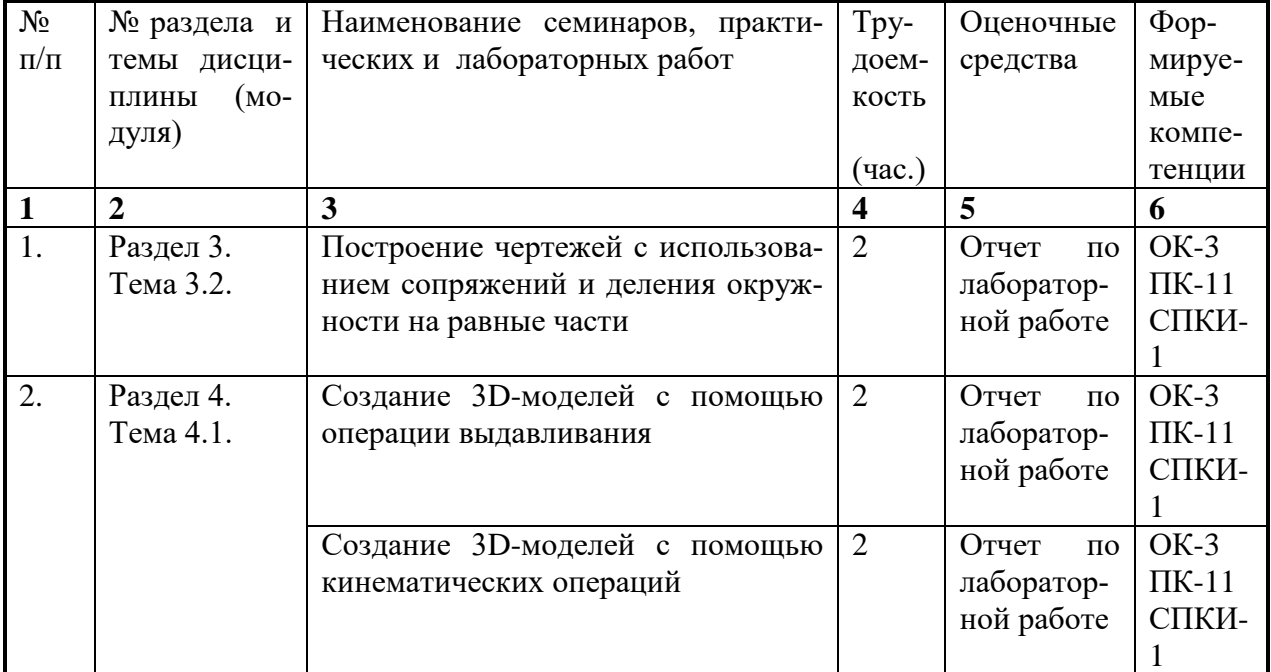

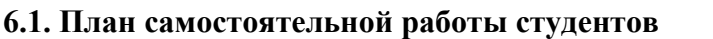

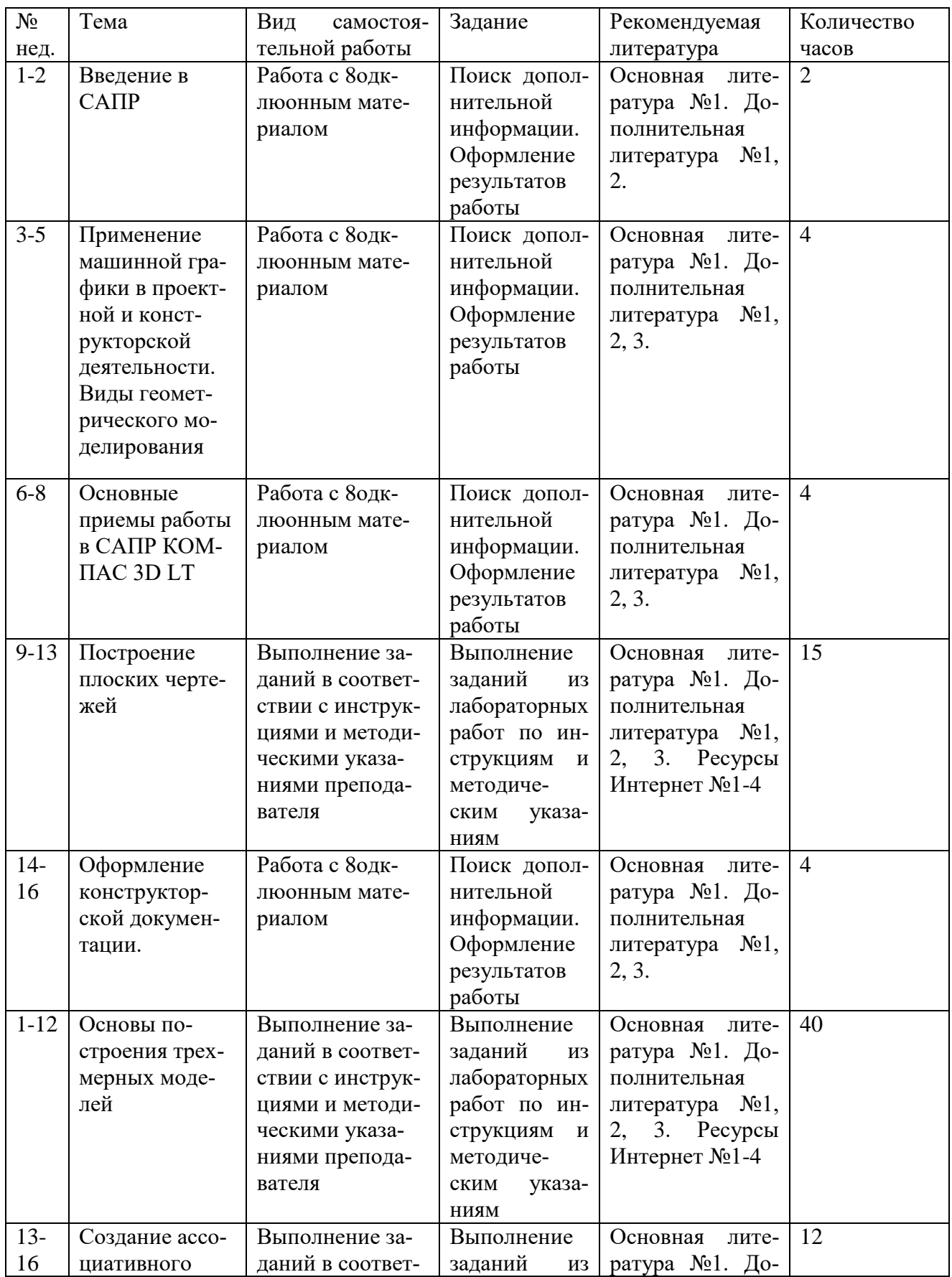

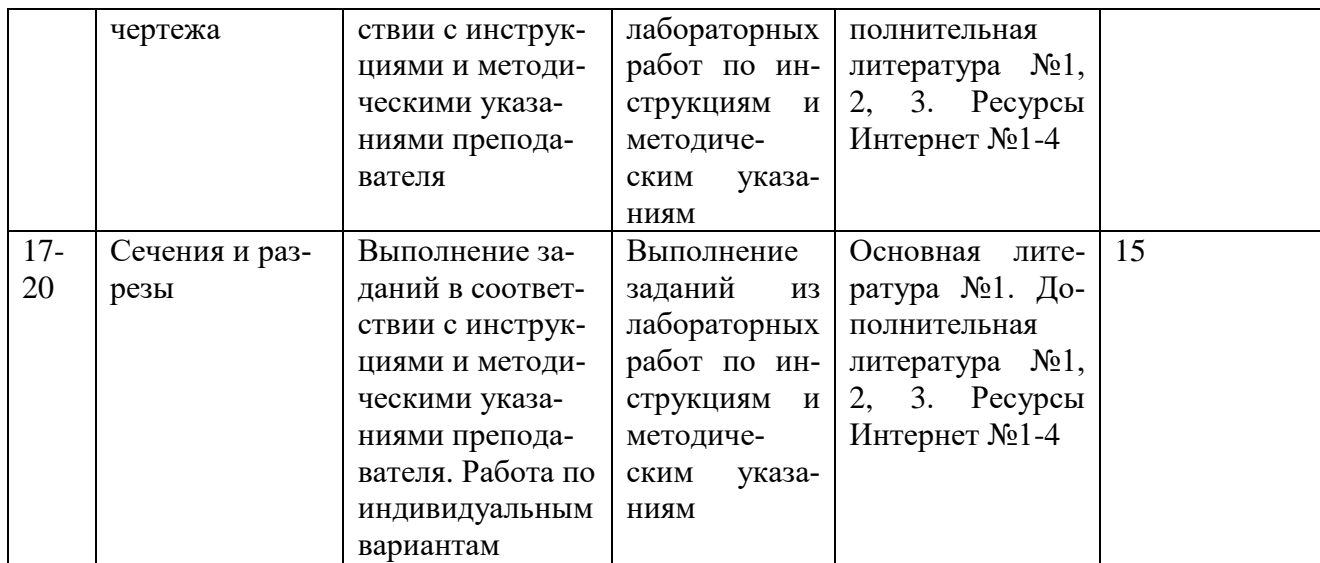

### **6.2. Методические указания по организации самостоятельной работы студентов**

### **Работа с лекционным материалом**

Для выполнения лабораторных работ и самостоятельной работы студент изучает теоретический материал. Для работы с лекционным материалом студент получает рекомендации преподавателя, читает его, систематизирует в таблицы, на лабораторных работах осуществляет поиск нужной информации в лекции, отвечает на контрольные вопросы. Для поиска дополнительного материала по теме лекции студент может воспользоваться литературой из книжного фонда библиотеки, ресурсами из сети Интернет.

## **Выполнение заданий в соответствии с инструкциями и методическими указаниями преподавателя**

Задания для лабораторных работ составлены таким образом, что включают в себя пошаговые инструкции по выполнению и методические указания преподавателя. В конце каждой работы есть задания для самостоятельного выполнения по теме лабораторной работы. После выполнения задания студент защищает свою работу.

### **Выполнение индивидуальных заданий к зачету**

Каждый студент получает индивидуальное задание, которое состоит из нескольких частей: построения трехмерной модели детали с выполненным вырезом четверти, создания ассоциативного чертежа соответствующей детали, построения разреза. Кроме того студент должен выполнить самостоятельное творческое задание по созданию произвольной трехмерной модели. После выполнения задания студент защищает свою работу.

### **7. Примерная тематика курсовых работ (проектов) (***при наличии***)**

Курсовые работы не предусмотрены

### **8. Учебно-методическое и информационное обеспечение дисциплины (модуля):**

а) основная литература

1. Конакова, И. П. Инженерная и компьютерная графика [Электронный ресурс] : учеб. Пособие / И. П. Конакова, И. И. Пирогова. – Екатеринбург : Издательство Уральского университета, 2014. – 94 с. ; есть. – Режим доступа: http://rucont.ru/efd/292842?urlId=RB8WsaU9zwOTquZbathqHQdilWeY7g2ZWrb2qBqz1FlE2 pclxF/XCrc+LKUl7YALqYIbiQuXjak8D07UuI5VKQ==. – Режим доступа: ЭБС «РУКОНТ». – Неогранич. Доступ. – ISBN 978-5-7996-1312-9

2. Лебедева, Светлана Юрьевна. Система автоматизированного проектирования «Компас» [Текст] : учеб. Пособие / С. Ю. Лебедева, Н. А. Пегасова ; рец.: Н. В. Амбросов, А. А. Комарова ; Иркут. Гос. Ун-т, Пед. ин-т. – Иркутск : Оттиск, 2015. – 179 с. : ил. ; 20 см. – ISBN 978-5-9907720-5-2. – всего 30 экз.

### б) дополнительная литература

1. Гервер В. А. Основы инженерной графики [Электронный ресурс] : электрон.учебник / В. А. Гервер, А. А. Рывлина, А. М. Тенякшев. – Электрон.текстовые дан. – М. : КноРус, 2010. – 1 эл. Опт.диск (CD-DA) : зв. ; 19 см. – Систем. Требования: ПК с процессором Pentium ;операц. Система Windows 95 и выше ; CD-привод ; звуковая карта 16 bit ; колонки ; наушники ; мышь (Дефектов нет). – Загл. С контейнера. – всего 1 экз.

2. Дегтярев, Владимир Михайлович. Инженерная и компьютерная графика [Текст] : учеб. Для студ. Высш. Проф. Образования, обуч. По техн. Направл. / В. М. Дегтярев, В. П. Затыльникова. – 6-е изд., стер. – М. : Академия, 2016. – 239 с. : ил. ; 21 см. – (Высшее образование. Бакалавриат). – ISBN 978-5-4468-3264-4– всего 1 экз.

3. Дегтярев, В. М. Компьютерная геометрия и графика [Электронный ресурс] : научное издание / В. М. Дегтярев. – 4-е изд., стер. – М. : Академия, 2013. – Режим доступа: . – Режим доступа: ЭБ «Академия». – Б. ц.

## в) программное обеспечение

Windows, Антивирус Kaspersky, LibreOffice, PeaZip, MSOffice, VLC, Mozilla Firefox, WinDjView, XnView MP, Acrobat Reader DC, Компас 3D

г) базы данных, информационно-справочные и поисковые системы:

- 1. [cadinstructor.org/eg/](file:///F:/Аннотации%202016-2017/все%20программы/МФИ/ОЧНОЕ/44.03.04-13-1234-2461_Inf_vych_tech_3%20kyrs_3+/cadinstructor.org/eg/)
- 2. [http://fet.mrsu.ru/text/distance/books/Engineering\\_graphics/aster1/in\\_graf1.htm](http://fet.mrsu.ru/text/distance/books/Engineering_graphics/aster1/in_graf1.htm)
- 3. <http://mysapr.com/>
- 4. <http://www.chuvsu.ru/~emtep/Kniga.pdf>

## **9. Материально-техническое обеспечение дисциплины (модуля):**

Специальные помещения:

Учебная аудитория для проведения занятий семинарского типа, групповых и 10одклвидуальных консультаций, текущего контроля и промежуточной аттестации, укомплектованная специализированной учебной мебелью и техническими средствами обучения, служащими для представления учебной информации большой аудитории, помещение для самостоятельной работы, оснащенное компьютерной техникой с возможностью 10одклюючения к сети «Интернет» и обеспечен доступ в электронную информационнообразовательную среду организации.

Техническое обеспечение:

Компьютер, проектор, экран, доска аудиторная, интерактивная доска.

## 10. Образовательные технологии:

В рамках дисциплины применяется традиционные технологии обучения (объяснительно-иллюстративные технологии) в сочетании с технологиями, основанными на повышении эффективности управления и организации учебного процесса, а именно компьютерные (новые информационные) технологии обучения.

# 12. Оценочные средства (ОС):

## Этап формирования компетенции

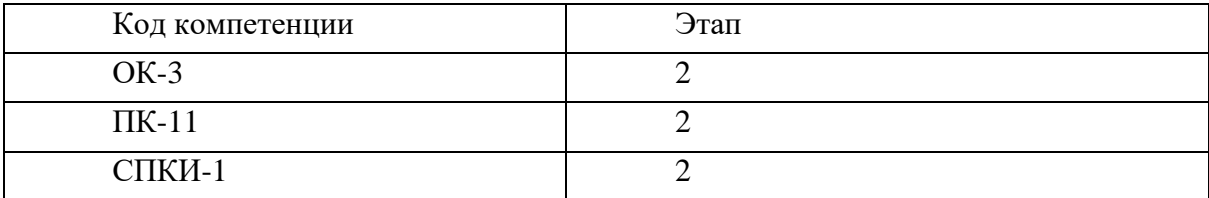

# Материалы для проведения текущего и промежуточного контроля знаний студентов:

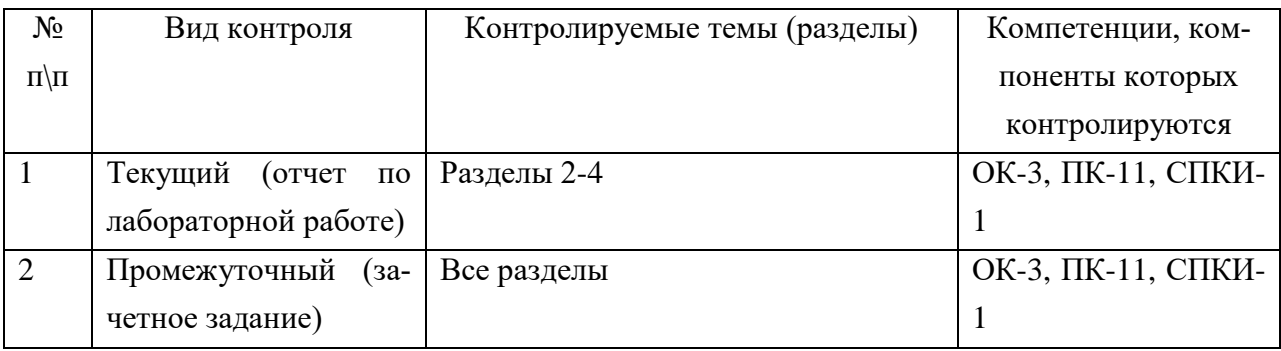

Отчет по лабораторной работе состоит из демонстрации выполненных заданий и собеседования по отдельным этапам выполнения этих заданий.

# Соотнесение с совокупным ожидаемым результатом образования в компетентностном формате

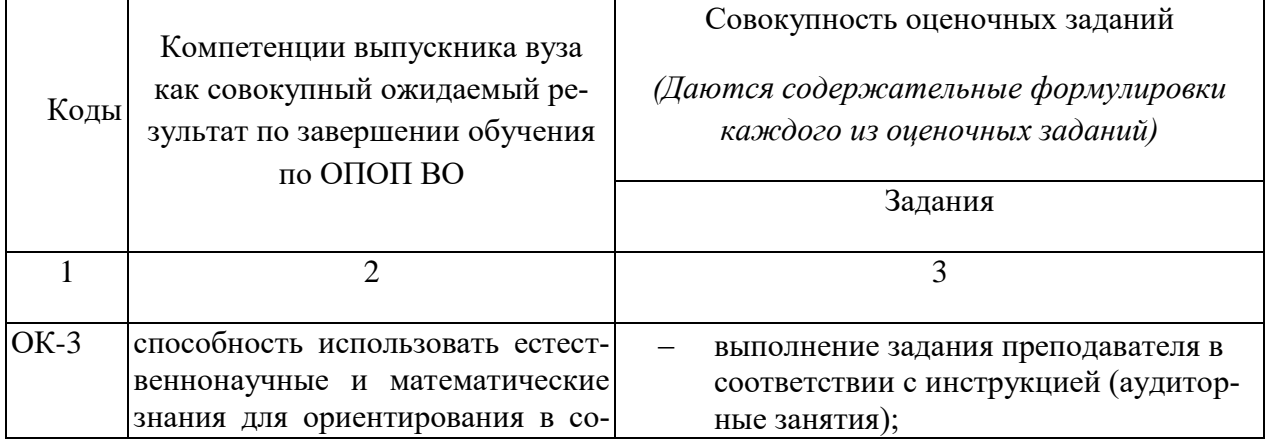

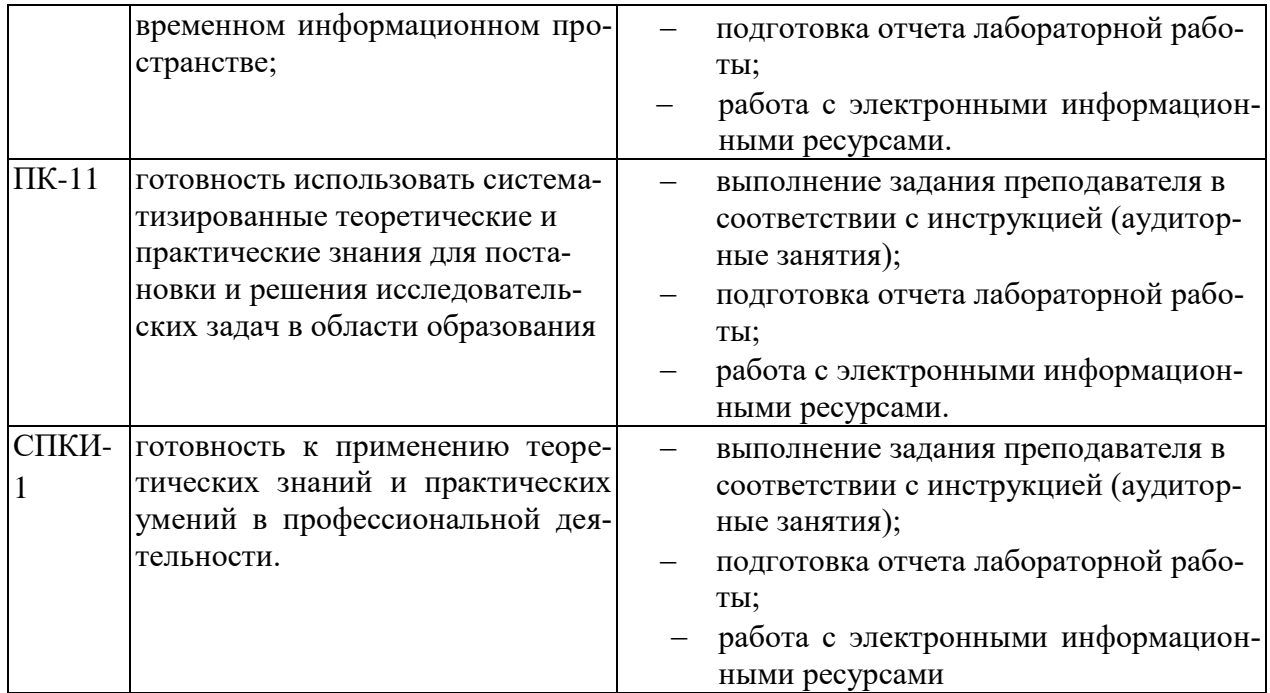

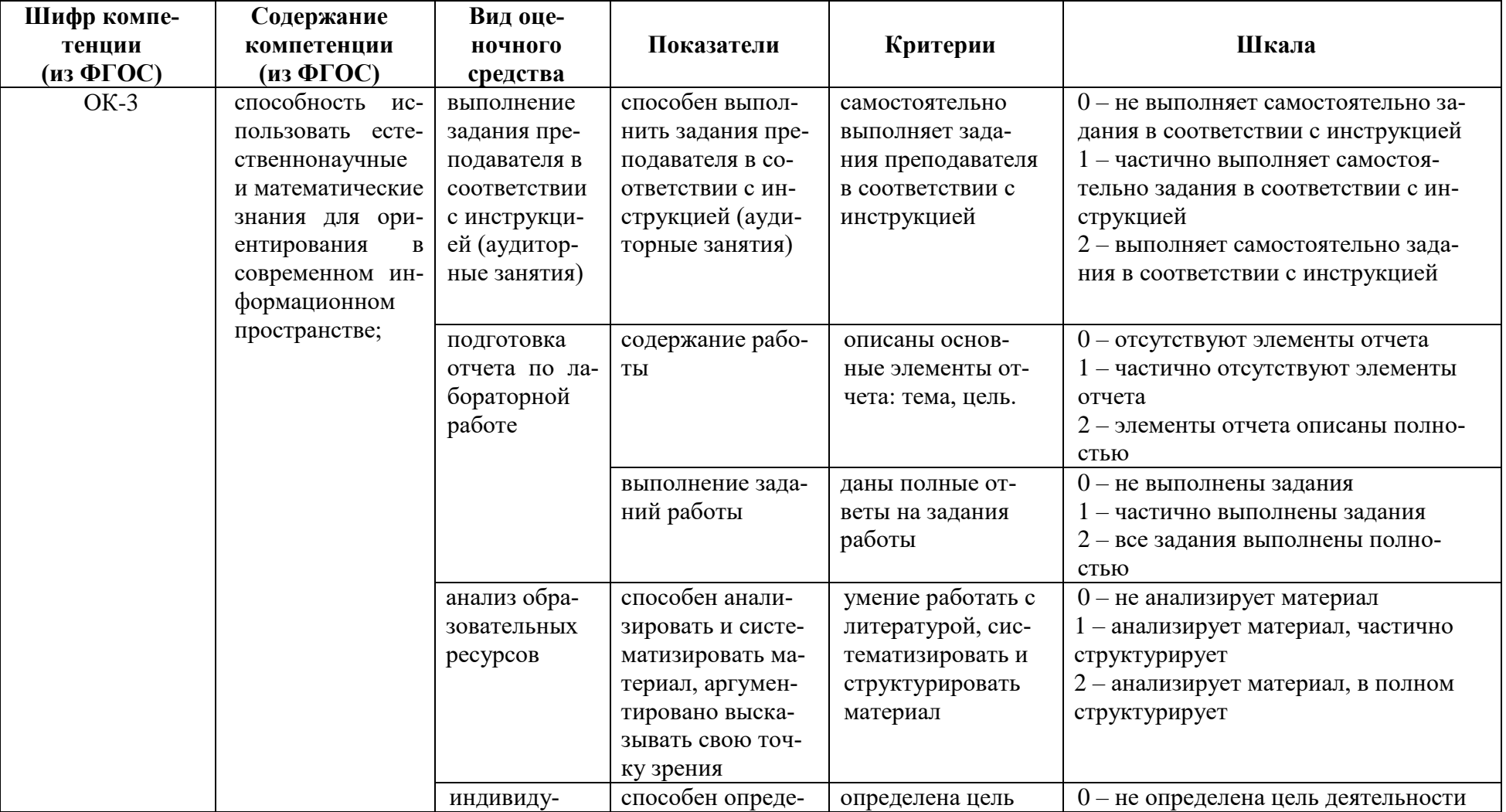

# КАРТА ОЦЕНКИ КОМПЕТЕНЦИЙ

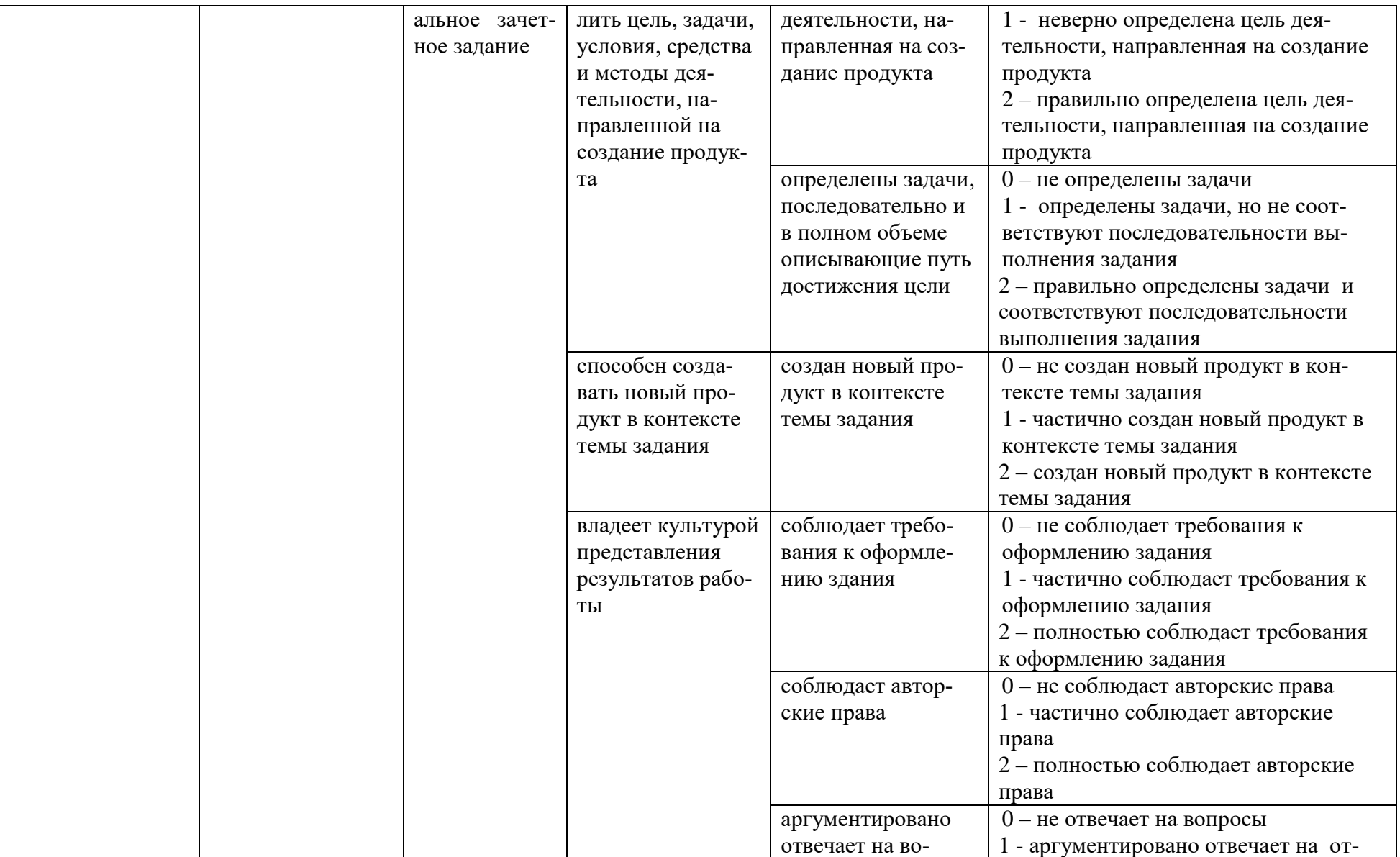

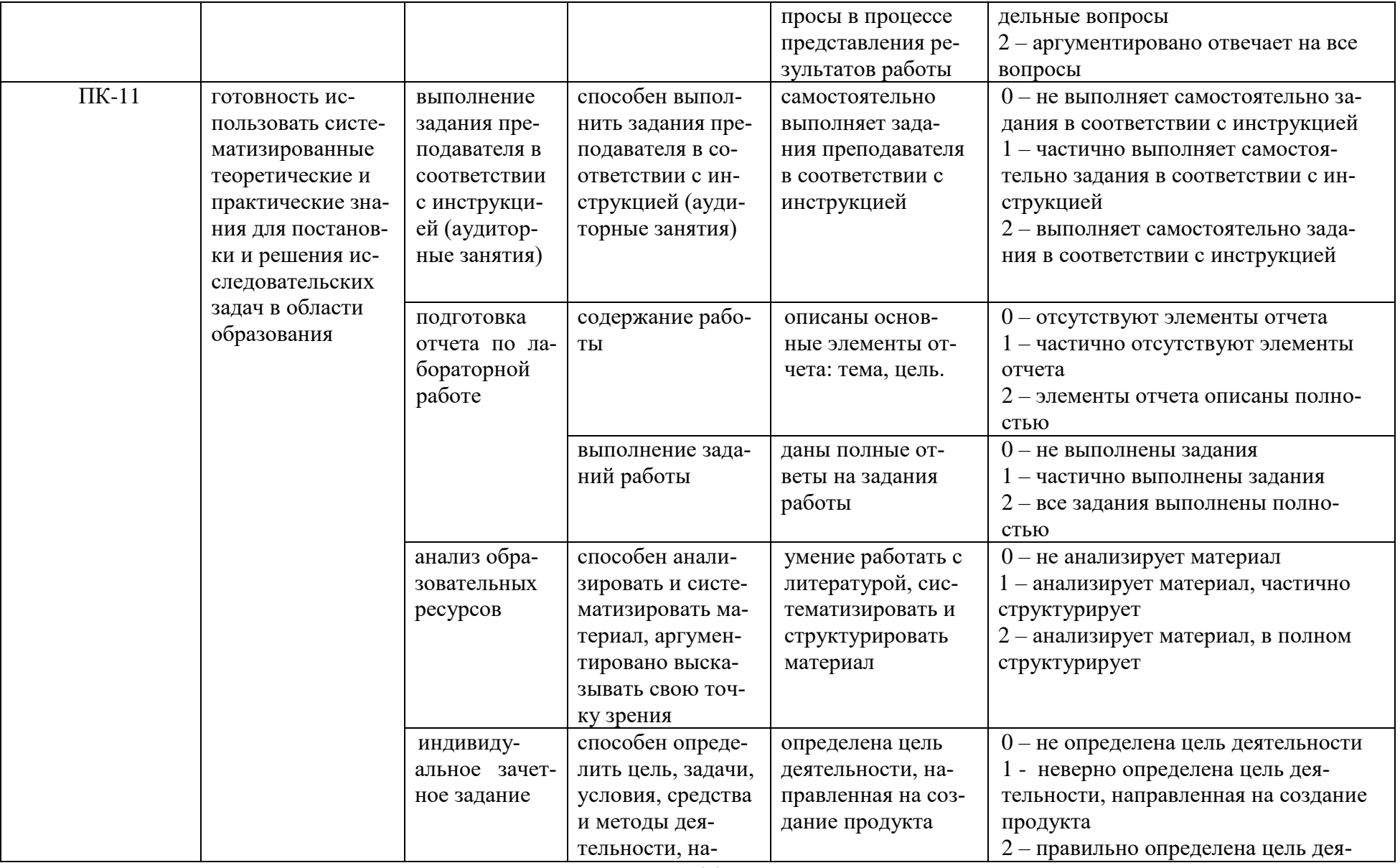

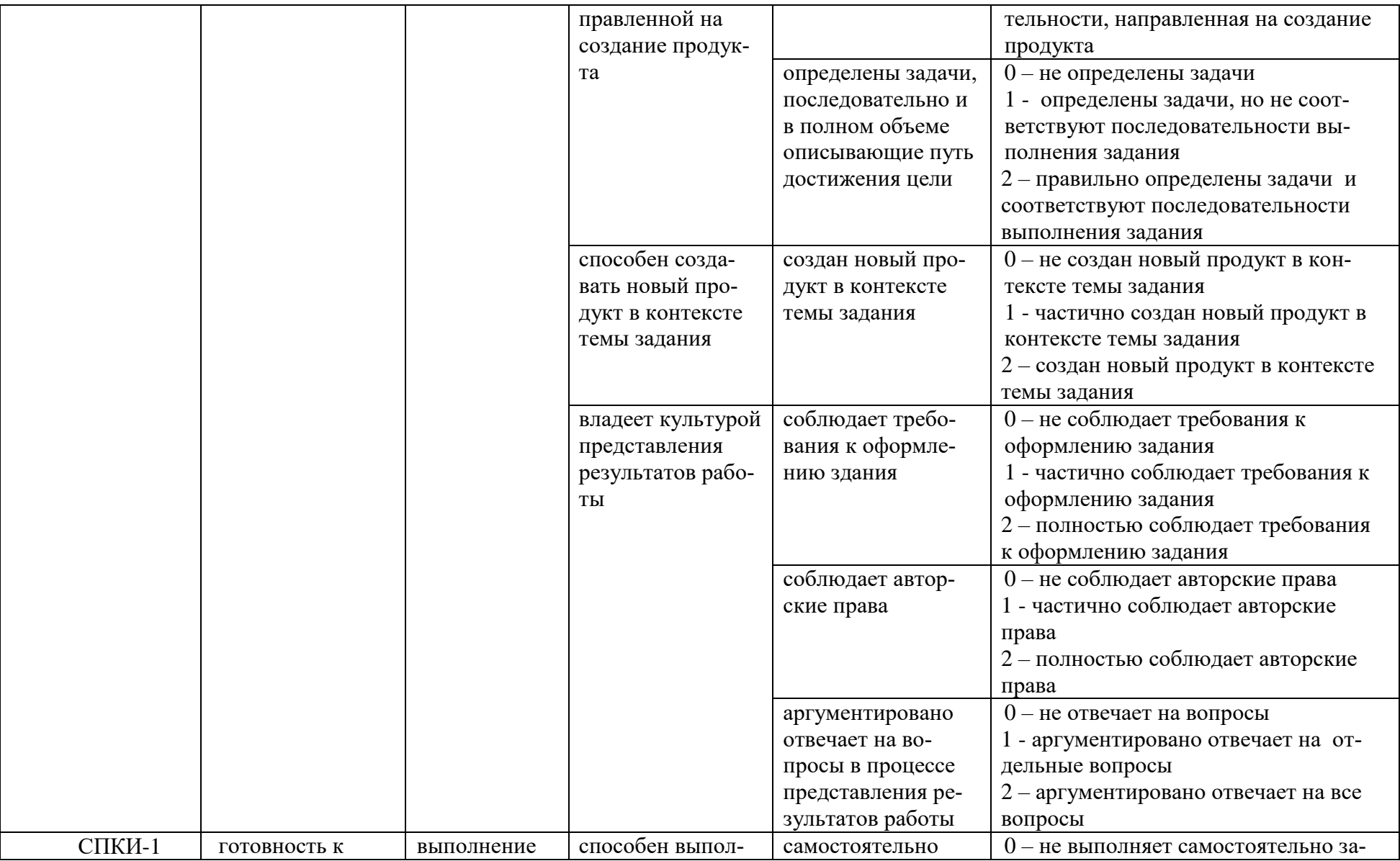

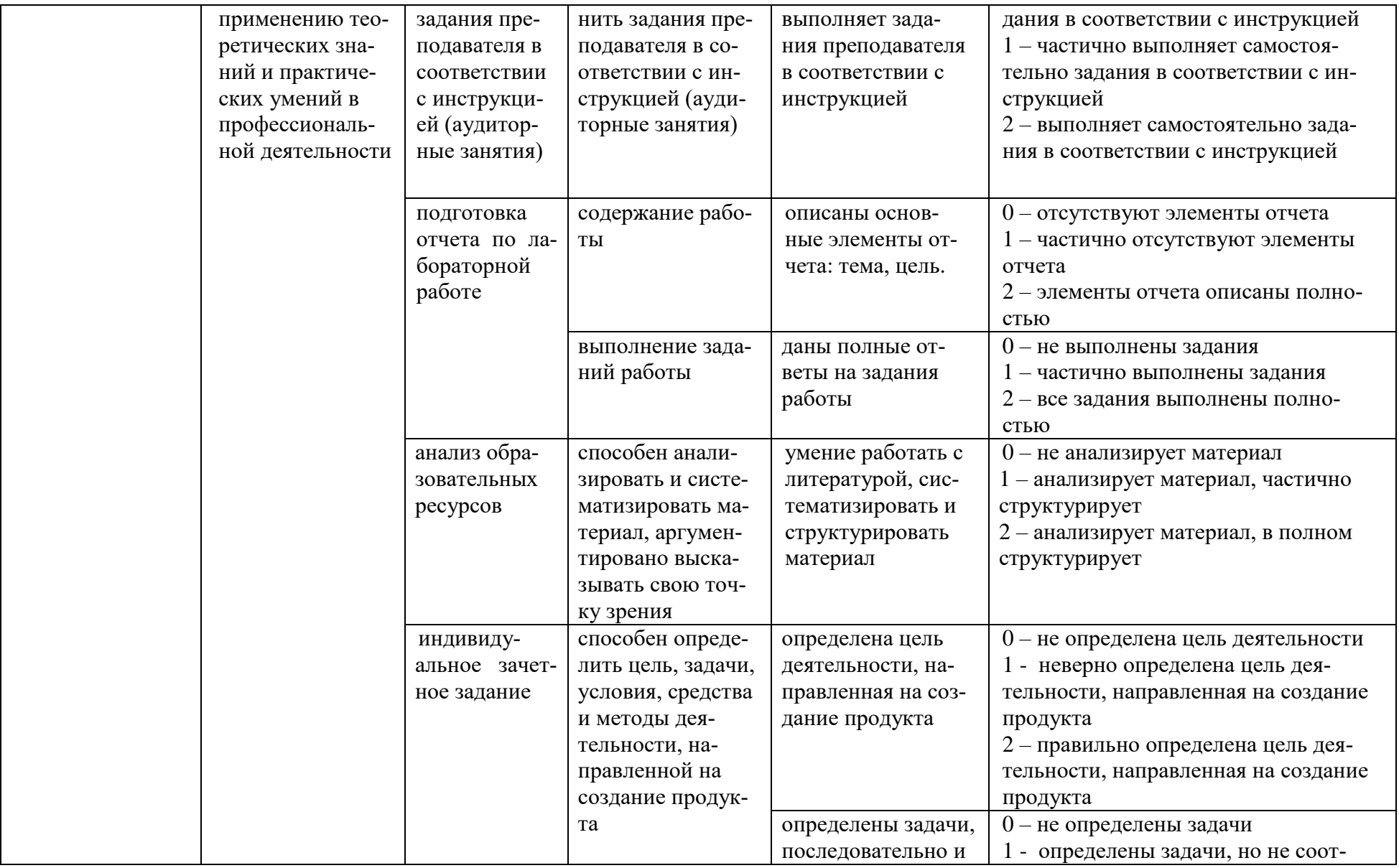

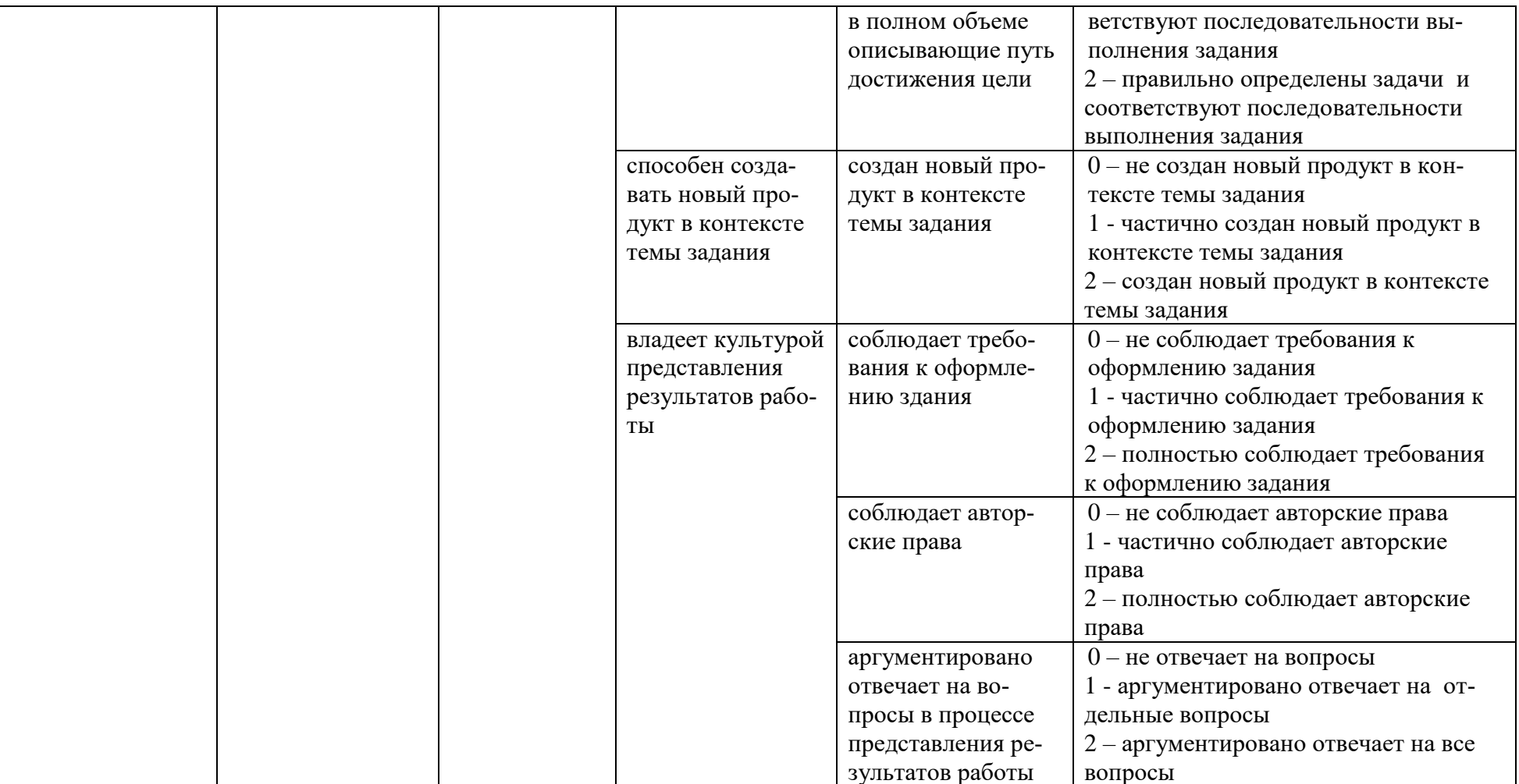

Максимальная сумма баллов по дисциплине - 196

Компетенция считается сформированной, если количество баллов по дисциплине не менее 60% от максимально возможного.

Промежуточная аттестация (**зачет**) зачтено – выставляется при наличии не менее 60% баллов от максимально возможных.

## **Демонстрационный пример лабораторной работы №12**

### **«Построение сечений»**

Цель работы: Научиться создавать сечения различных видов.

**Задание 1**. Начертить главный вид вала, взяв направление взгляда по стрелке А. Выполнить три сечения. Сечение плоскость А расположить на продолжении следа секущей плоскости; сечение плоскостью  $5$  – на свободном месте чертежа; сечение плоскостью  $B$  – в проекционной связи.

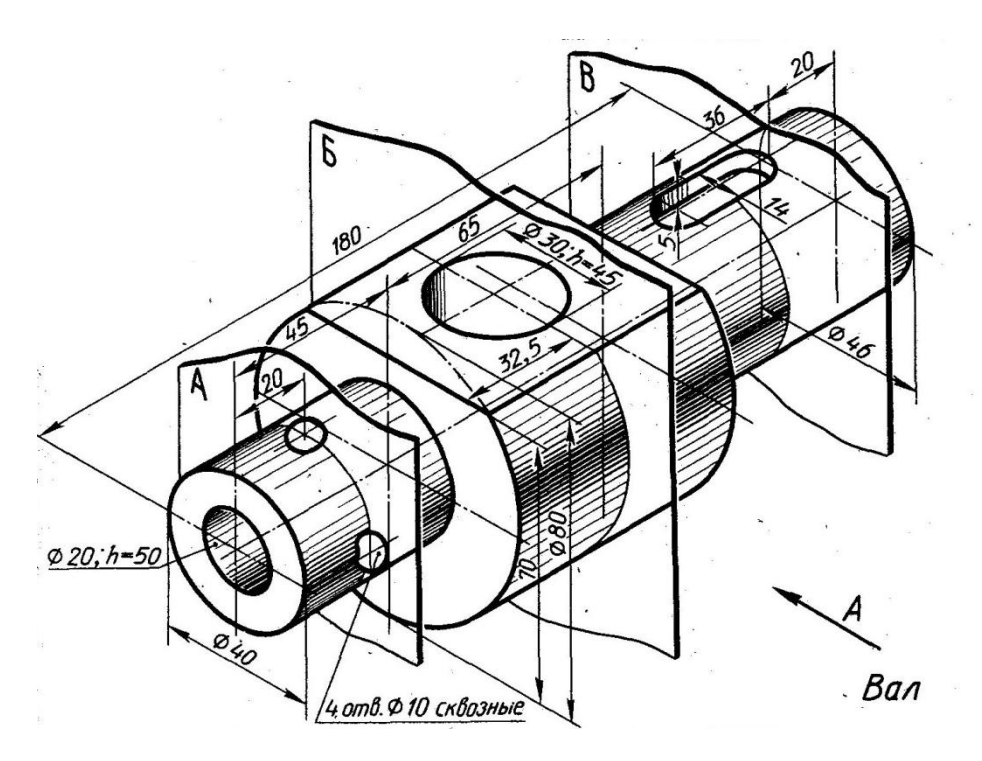

## Ход работы:

- 1. Создать **Деталь**, установить **изометрию XYZ**.
- 2. В дереве построений выбрать **плоскость XY**, создать эскиз.
- 3. Построить эскиз заготовки для получения детали вала формообразующей операцией вращения. Для этого:
	- 3.1. От начала координат вправо построить отрезок длиной 180 стилем «*осевая*».
	- 3.2. С помощью непрерывного ввода объектов построить ломаную линию образующей (длины отрезков указаны на рисунке):

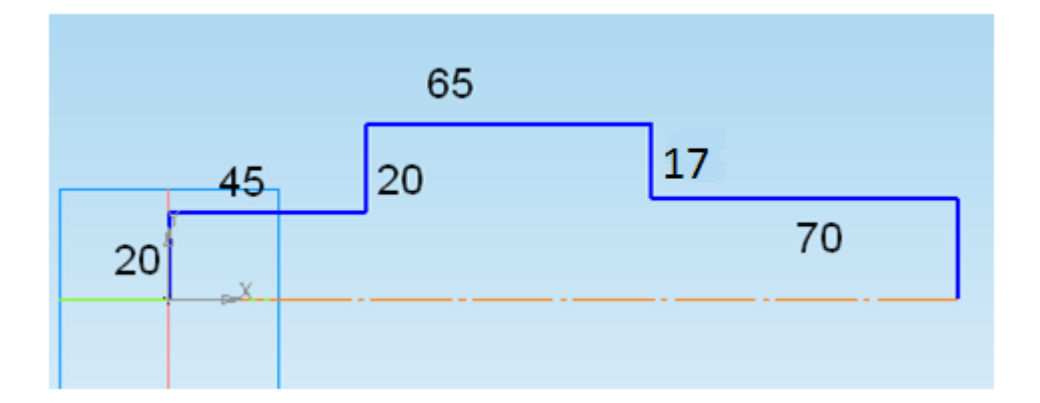

3.3. Отключить кнопку **Эскиз**. Выбрать операцию **вращения**. В панели свойств операции указать тип «*Сфероид*», на вкладке «**Тонкая стенка**» выбрать «*Нет*». Построить вал:

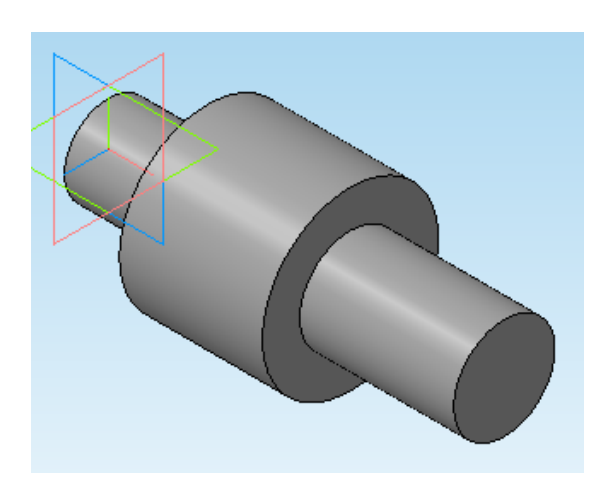

- 4. Построить 4 сквозных отверстия. Для этого:
	- 4.1. В дереве построений выбрать **плоскость ZX**. На панели вспомогательной геометрии выбрать инструмент **Смещенная плоскость**, построить плоскость на 20 мм выше плоскости **ZX**. Выделить эту плоскость в дереве построений, создать эскиз.
	- 4.2. Построить окружность диаметром 10 мм на расстоянии 20 мм от торца вала.
	- 4.3. Выполнить **вырезание выдавливанием** в режиме «*через все*»:

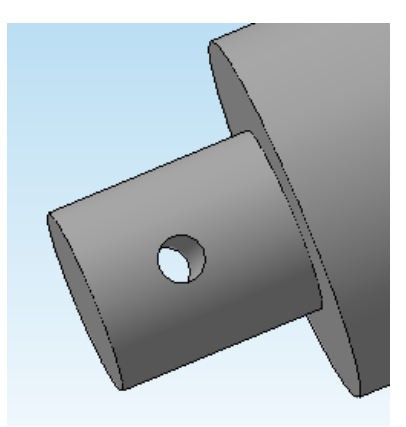

- 4.4. В дереве построений выбрать **плоскость XY**. Создать на ней эскиз.
- 4.5. Построить окружность диаметром 10 мм на расстоянии 20 мм от торца вала.
- 4.6. Выполнить **вырезание выдавливанием** *в средней плоскости*, указав расстояние, достаточное для получения сквозного отверстия:

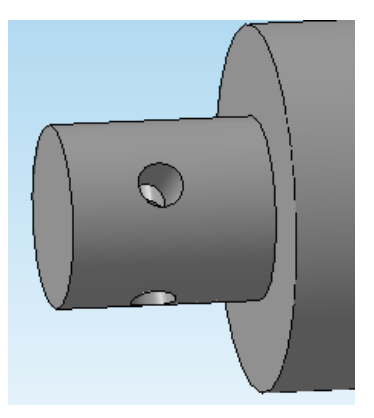

- 5. Выделить торцевую поверхность вала. Создать эскиз.
- 6. Построить окружность диаметром 20 мм, выполнить **вырезание выдавливанием** на расстояние 50 мм:

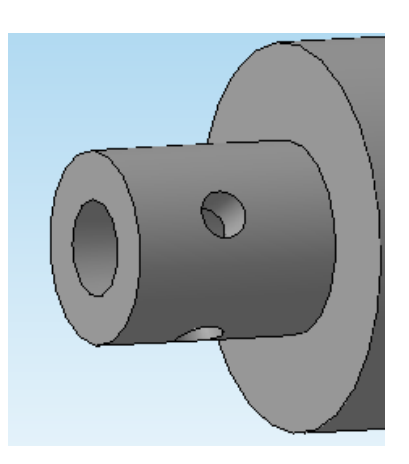

7. Срезать верхнюю часть центрального участка вала. Для этого: 7.1. Выделить грань, показанную на рисунке зеленым цветом, создать эскиз:

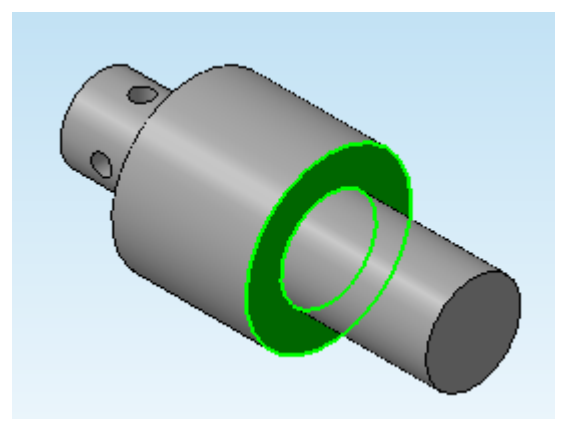

- 7.2. Построить окружность диаметром 80 мм с центром в начале координат.
- 7.3. Провести через начало координат горизонтальную вспомогательную. Построить линию, параллельную вспомогательной, на расстоянии на 30 мм ниже. Построить отрезок. Удалить ненужные участки, чтобы получить эскиз, изображенный ниже:

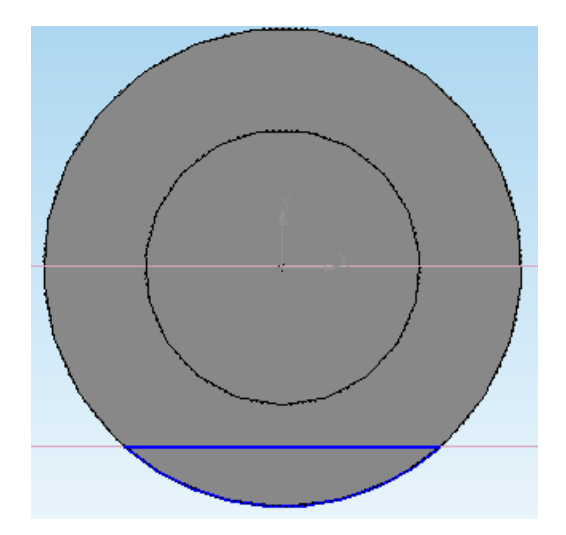

7.4. Отключить эскиз, выполнить **вырезание выдавливанием** в режиме «через все».

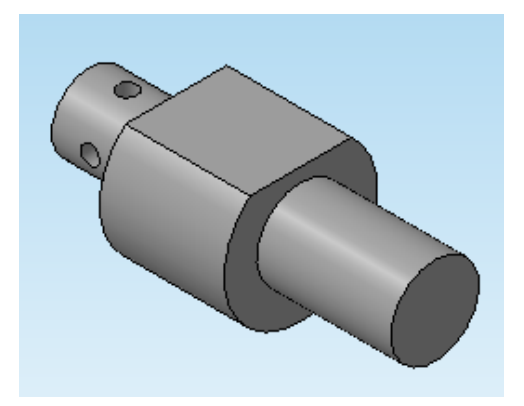

- 8. Построить глухое отверстие. Для этого:
	- 8.1. Выделить получившуюся грань, создать на ней эскиз.
	- 8.2. Построить окружность диаметром 30 мм точно по центру грани.
	- 8.3. Выполнить вырезание выдавливанием на расстояние 45 мм.

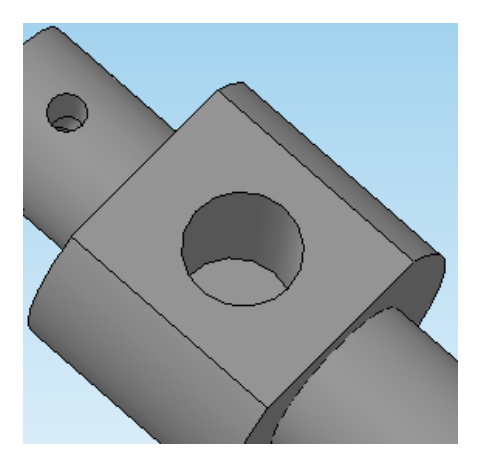

- 9. Построить шпоночный паз. Для этого:
	- 9.1. В дереве построений выбрать **плоскость ZX**. С помощью вспомогательной геометрии построить смещенную плоскость на 23 мм выше. Выделить эту плоскость, создать эскиз.
	- 9.2. Провести горизонтальную вспомогательную через начало координат. Построить вертикальную вспомогательную на расстоянии 20 мм от края вала. Провести параллельную вспомогательную на расстоянии 36 мм влево.

9.3. Наметить с помощью вспомогательных центры окружностей диаметром 14 мм. Построить эти окружности:

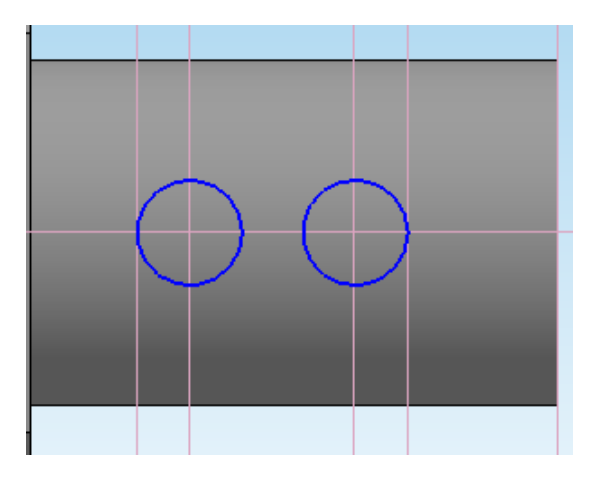

9.4. Соединить окружности отрезками, удалить ненужные участки.

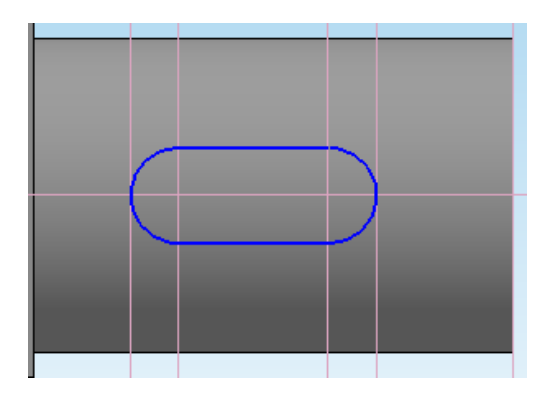

9.5. Отключить эскиз. Выполнить **вырезание выдавливанием** на расстояние 5 мм.

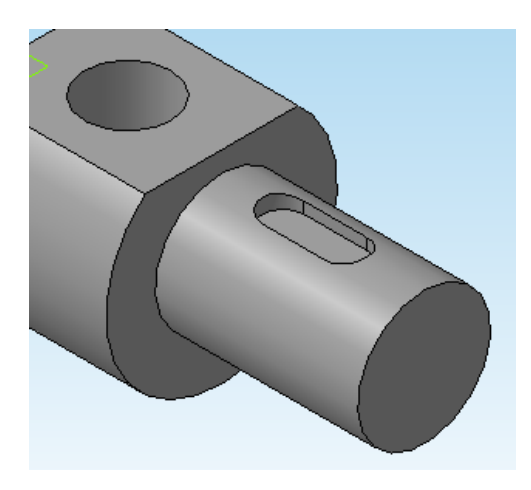

10. Создать **фаску** длиной 5 мм. Изменить цвет детали. Сохранить деталь.

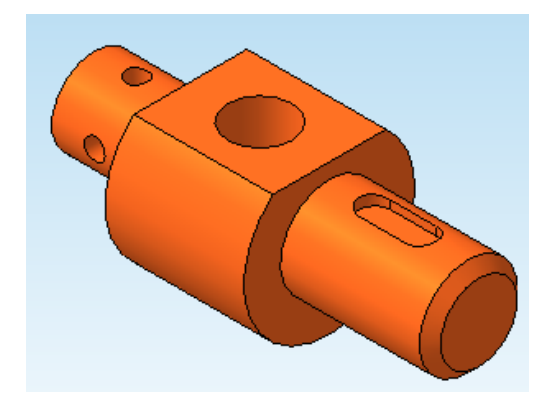

- 11. Построение ассоциативного чертежа:
	- 11.1. Создать **чертеж**. Установить формат **А3**, *горизонтальную* ориентацию.
	- 11.2. Вставить стандартные виды, отключив с помощью кнопки **Схема** отображение всех видов, кроме вида спереди, и выбрать опцию невидимые линии – «*Показывать*». Поместить вид в верхней левой части чертежа:

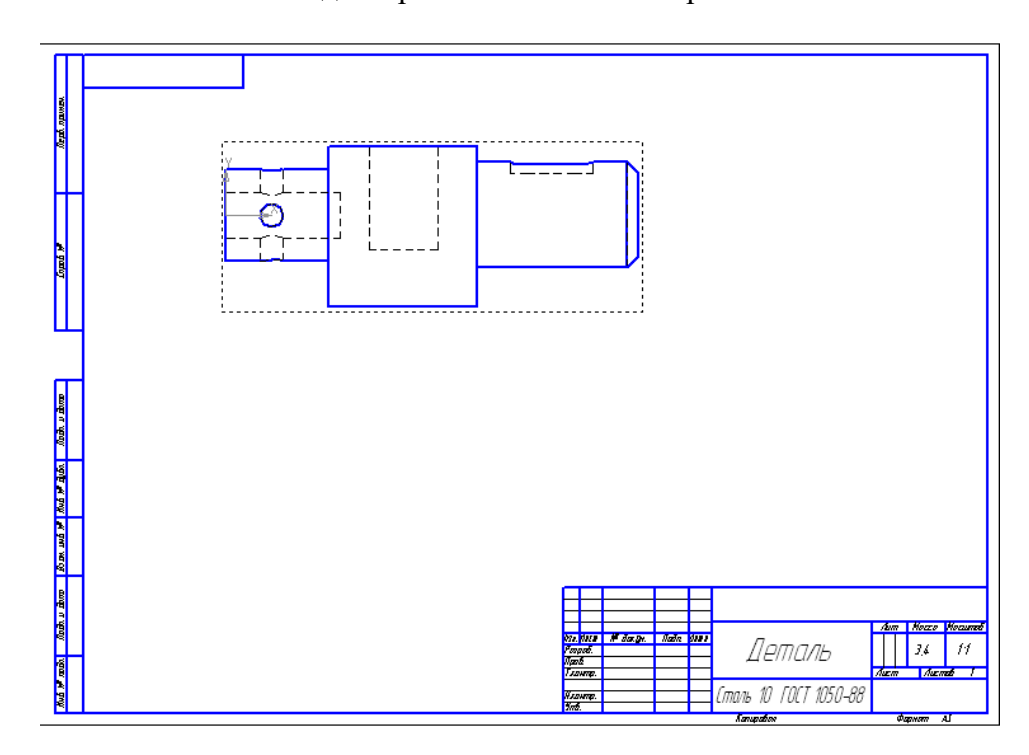

- 12. Построение сечений.
	- 12.1. Провести три вертикальные вспомогательные линии, наметив места расположения секущих плоскостей:

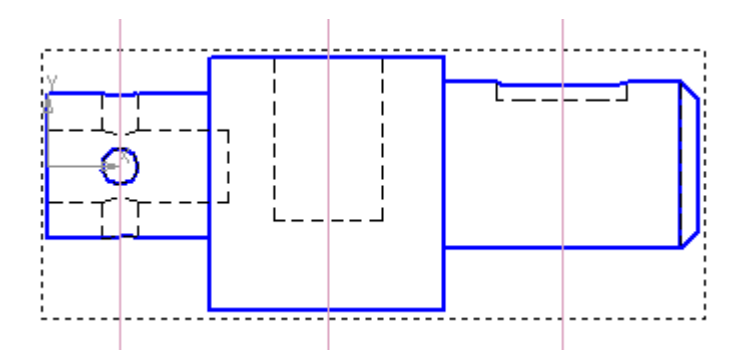

12.2. Построить сечение плоскостью **А**, расположенное на про **и** жении следа секущей плоскости. Для эт АЈ перейти в режим **Обозначения** (), выбрать инструмент Линия разреза ( ). С помощью щелчков ЛКМ построи **Принима** сече-

ния. В панели свойств отключить кнопку **Проекционная связь** ( ). Простроить сечение ниже главного вида:

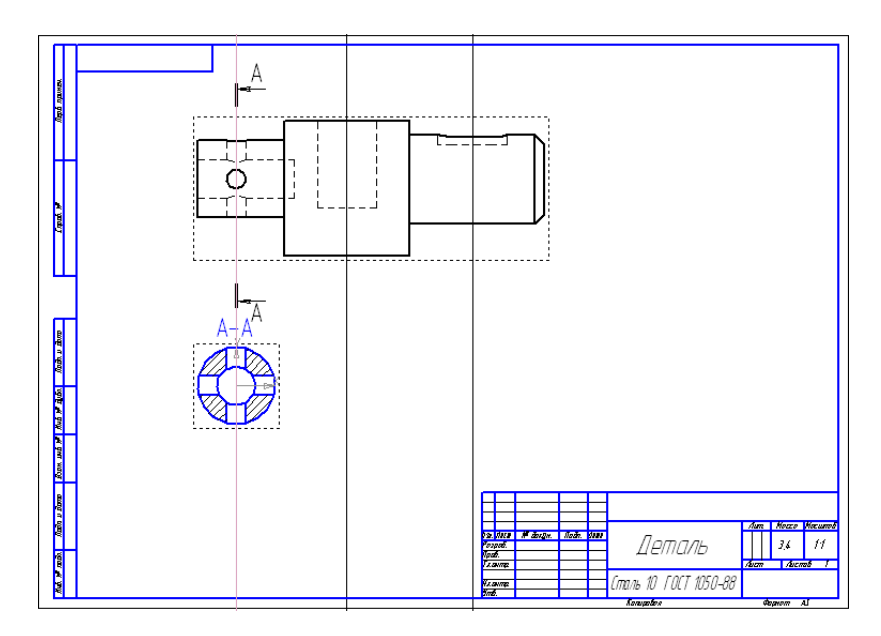

- 12.3. По правилам построения сечений, если сечение построено на продолжении следа секущей плоскости, то линия разреза и название сечения на чертеж не наносятся. Для удаления этих элементов необходимо щелкнуть ПКМ по сечению, в открывшемся контекстном меню выбрать команду **Разрушить вид**. После этого можно удалить название сечения и линии разреза.
- 12.4. Построить сечение плоскостью **Б**, расположенное в свободном месте чертежа. Для этого сделать вид спереди главным (двойным щелчком ЛКМ по пунктирной рамке вида) и повторить пункт 12.1, расположив сечение в правой нижней части чертежа:

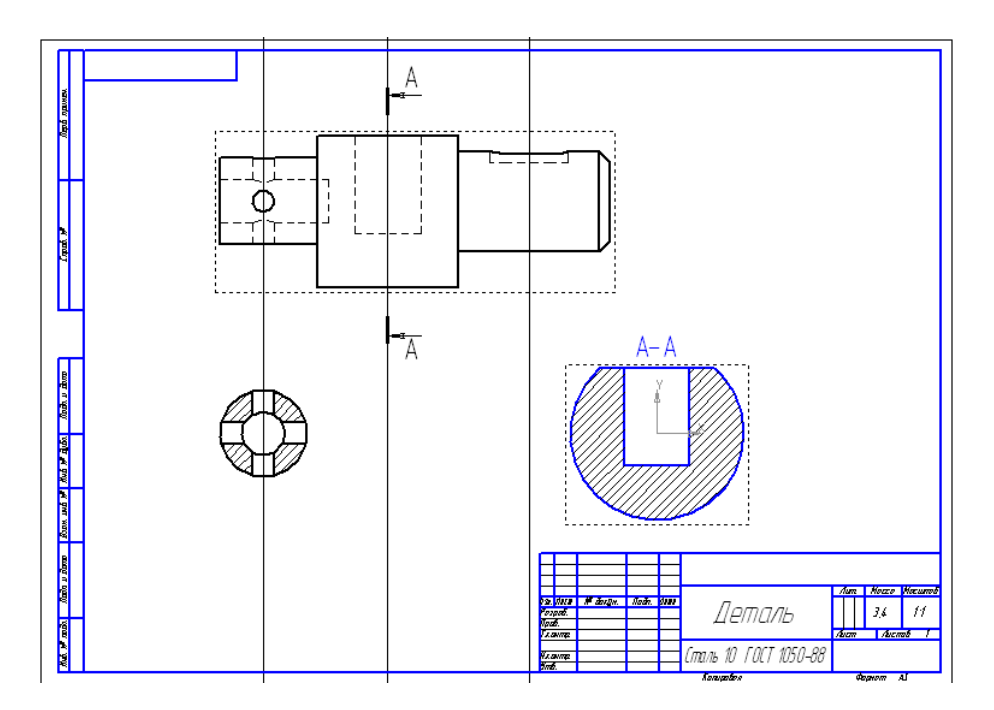

12.5. Построить сечение плоскостью **В,** расположенное в проекционной связи с чертежом. Для этого построить линию разреза, в панели свойств к **Д** ку **Проек-**

**ционная связь** не отключать, включить кнопку **Сечение модели** ( ). Расположить сечение на месте вида слева:

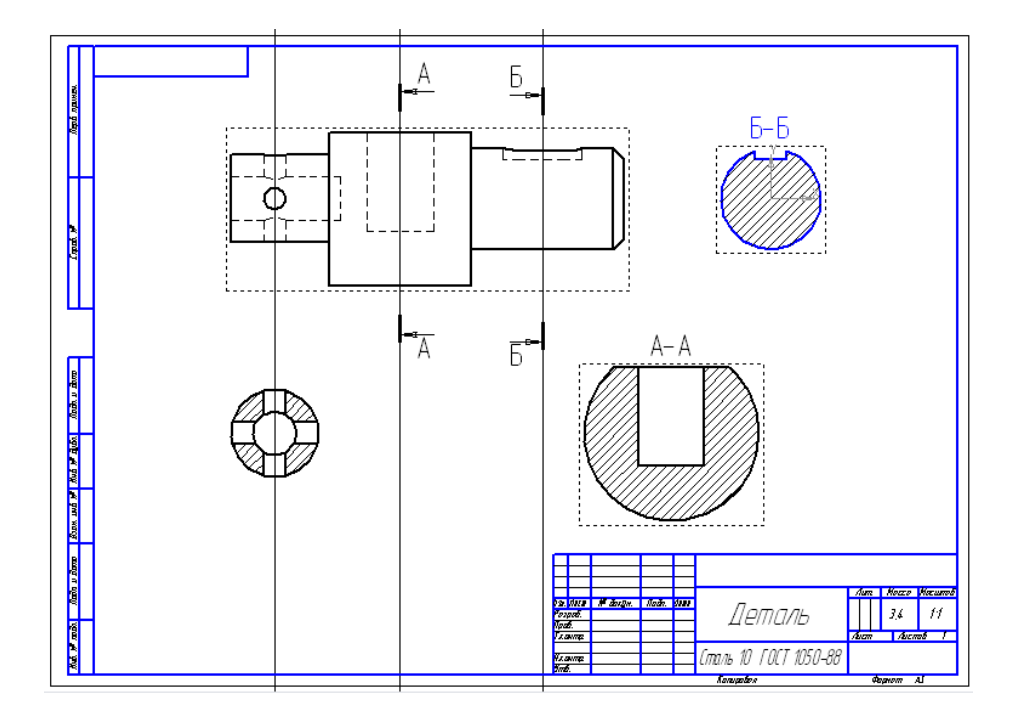

12.6. Достроить отрезками осевые линии, нанести размеры. Заполнить основную надпись и сохранить чертеж.

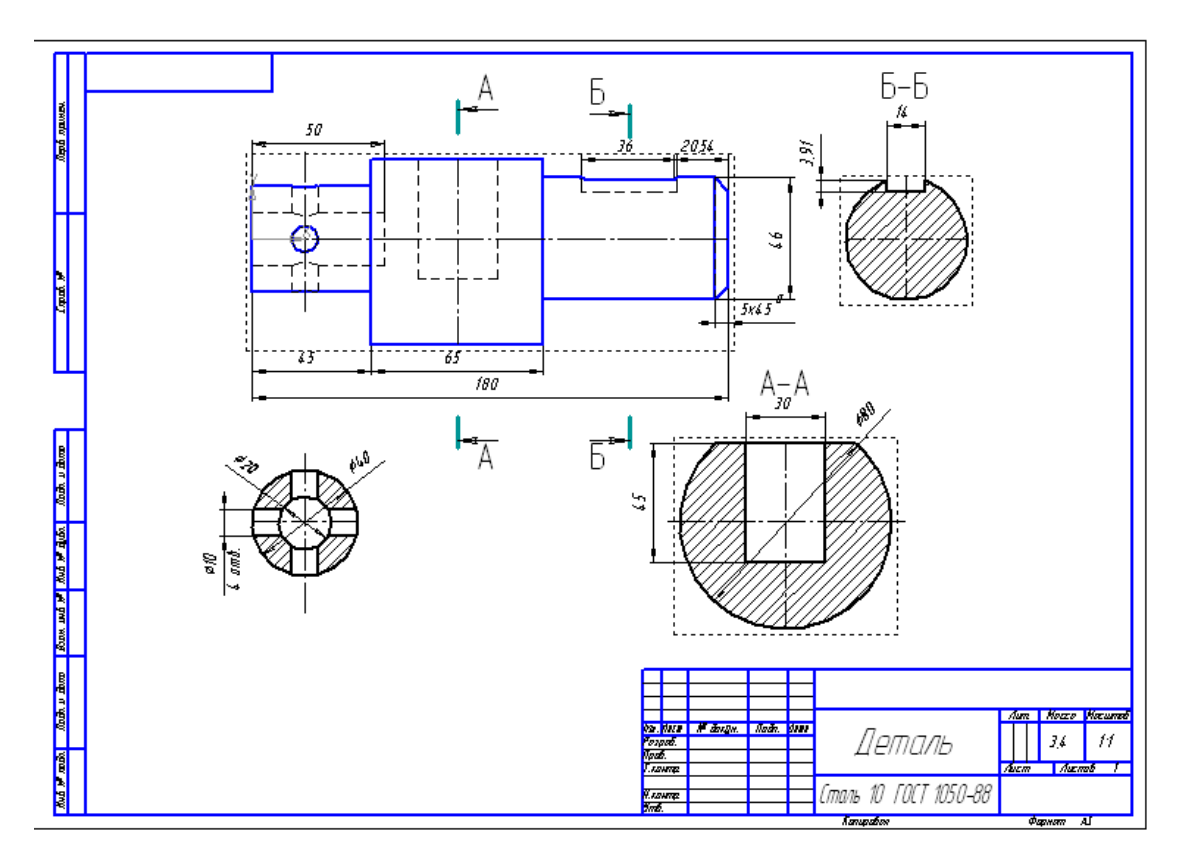

**Задание 2**. Самостоятельная часть. Аналогично заданию 1 построить главный вид и три сечения следующей детали:

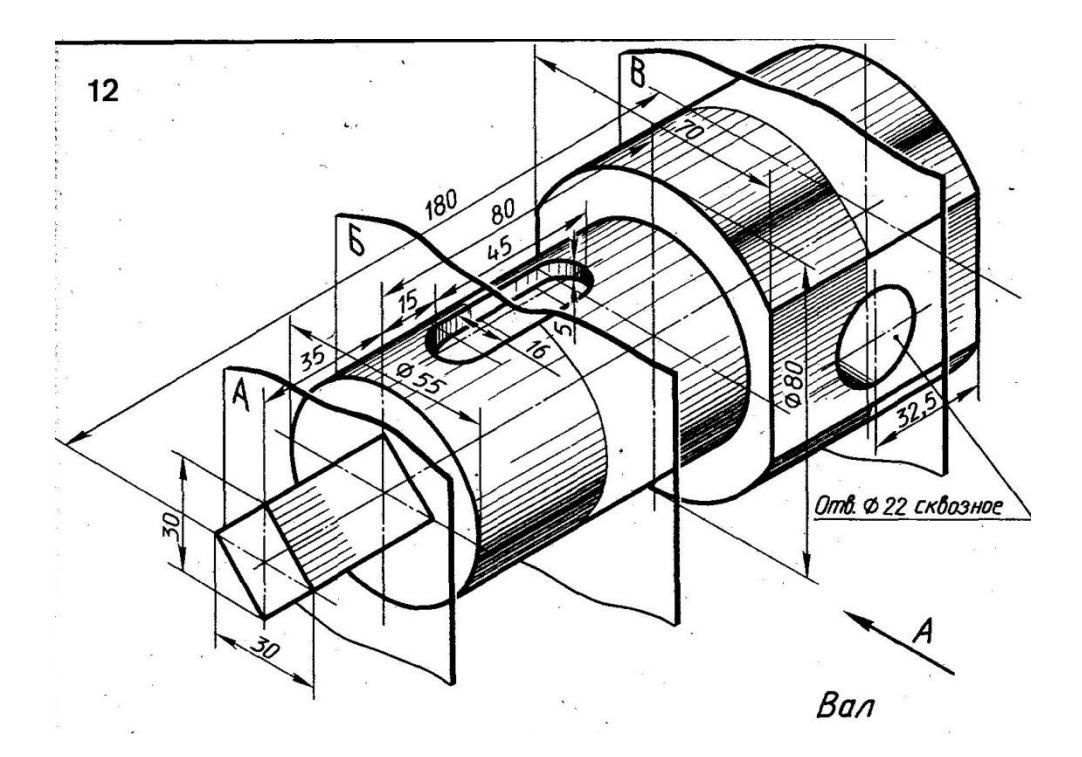

Промежуточная аттестация проводится в форме зачета. Зачет проводится в виде самостоятельной работы по индивидуальным вариантам.

### **Пример зачетного задания:**

- 1. Выполнить построение 3D-модели по двум видам детали согласно своему варианту.
- 2. Построить ассоциативный чертеж и указанный разрез.
- 3. На 3D-модели выполнить построение разреза.
- 4. Добавить изометрию детали на чертеж, изменить цвет детали и выполнить штриховку.
- 5. Нанести размеры, заполнить основную надпись.

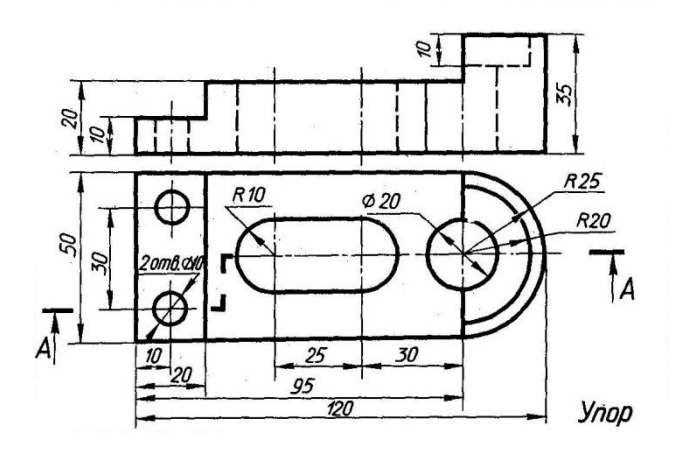

### **Вопросы для собеседования:**

- 1. Назовите и опишите виды геометрического моделирования.
- 2. Каковы основные функции твердотельного (объемного) моделирования?
- 3. Какие типы документов можно создать в программе КОМПАС-3D?
- 4. С чего начинается создание трехмерной модели?
- 5. Каков порядок создания трехмерной модели?
- 6. Какие требования предъявляются к контурам эскизов?
- 7. Какие формообразующие операции вам известны?
- 8. Какое проецирование называется центральным?
- 9. Как выполняется параллельное проецирование?
- 10. Что такое сечение?
- 11. Чем отличается разрез от сечения?
- 12. Какие виды разрезов вам известны?

## **Разработчик:**

ст. преподаватель каф. ИиМОИ С.Ю. Лебедева

*Настоящая программа, не может быть воспроизведена ни в какой форме без предварительного письменного разрешения кафедры-разработчика программы.*